# Ce que vous devez savoir sur la QR-facture

Les QR-factures remplaceront progressivement tous les bulletins de versement (BVR) actuels. Le passage à cette nouvelle norme est obligatoire en Suisse et les bulletins de versement rouges et oranges appartiendront au passé d'ici au 30 septembre 2022.

Le paiement au guichet d'un bureau postal restera néanmoins possible. À noter que la Poste prélève une taxe sur les versements au guichet, proportionnelle au montant de la facture.

Des alternatives gratuites existent et sont privilégiées : le paiement par application mobile ou via e-banking. Mieux encore : adhérez à la facture électronique eBill !

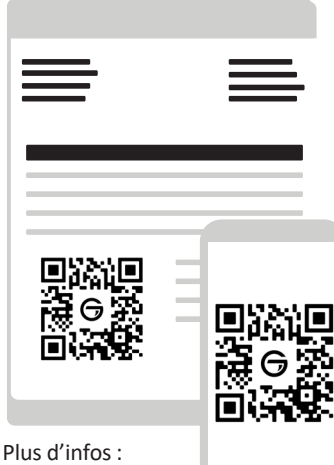

www.gland.ch/ebill

# Avantages

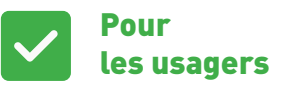

Pratiques, rapides et efficaces, les nouvelles QRfactures comprennent toutes les informations de paiement dans le QR-Code et peuvent ainsi être lues facilement par voie numérique. Le scannage du QR-Code fonctionne très simplement, un clic suffit pour déclencher le paiement.

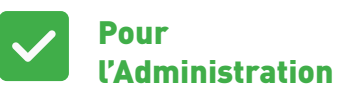

La QR-facture permet de disposer d'informations complètes pour l'établissement de la facture, la rentrée de paiement et le rapprochement avec la comptabilité des débiteurs. L'identification précise de la pièce comptable permet un processus entièrement automatisé dans la comptabilité des débiteurs.

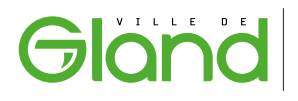

FINANCES ET ECONOMIE Grand'Rue 38 - Case postale - CH-1196 Gland +41 22 354 04 20 – finances@gland.ch

### Comment payer une QR-facture ?

#### **APPLICATION MOBILE**

Ouvrez l'application mobile de votre banque, scannez le QR-Code avec la fonction lecture du QR-Code, puis validez le paiement.

#### COURRIER POSTAL

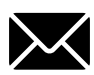

Envoyez la partie inférieure de la QR-facture par courrier postal à votre établissement

financier avec un ordre de paiement. Les conditions générales de votre banque sont applicables.

#### E-BANKING

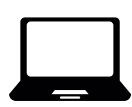

Connectez-vous à votre e-banking, scannez le QR-Code avec votre webcam puis validez le paiement. Il est possible de renseigner les

informations de paiement manuellement.

#### AU GUICHET DE LA POSTE

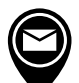

Comme pour les bulletins de versement, vous pouvez vous rendre au guichet et présenter la QR-facture. Vous recevrez le récépissé attestant de votre paiement. La

taxe sur les versements au guichet de la Poste est applicable.

En cas de paiement e-banking avec saisie manuelle, vérifiez que les champs « IBAN », « référence » et « montant » correspondent aux données de la QR-facture.

N'utilisez pas une ancienne référence bancaire ou un ancien modèle de paiement. Votre versement serait automatiquement refusé et un rappel risque de vous être envoyé.

Pour toute question relative à votre e-banking, veuillez-vous adresser directement à votre banque.

## Présentation de la partie inférieure d'une QR-facture

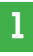

La section de paiement inclut un par un smartphone, une tablette ou un ordinateur et permet de déclencher le paiement via une application e-banking.

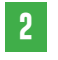

**1** La section de paiement inclut un<br> **1** code QR qui peut être scanné **1** de la QR-facture fait office de la QR-facture fait office de récépissé à tamponner si vous privilégiez le paiement au guichet de la poste.

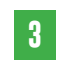

2 La partie inférieure gauche<br>
de la QR-facture fait office<br> **3** Les factures sont imprimées facilite le détachement de la section de paiement à l'office postal.

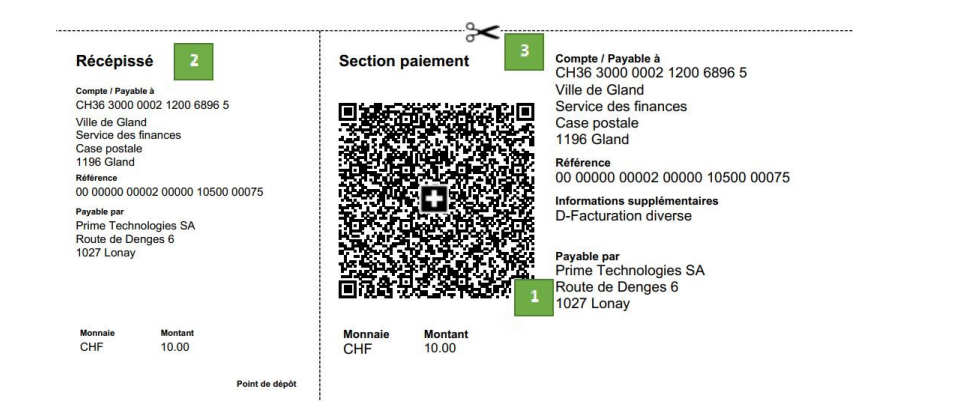